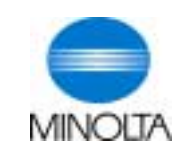

**The essentials of imaging**

**SCANNER GUIDE**

De forskellige måder man scanner på

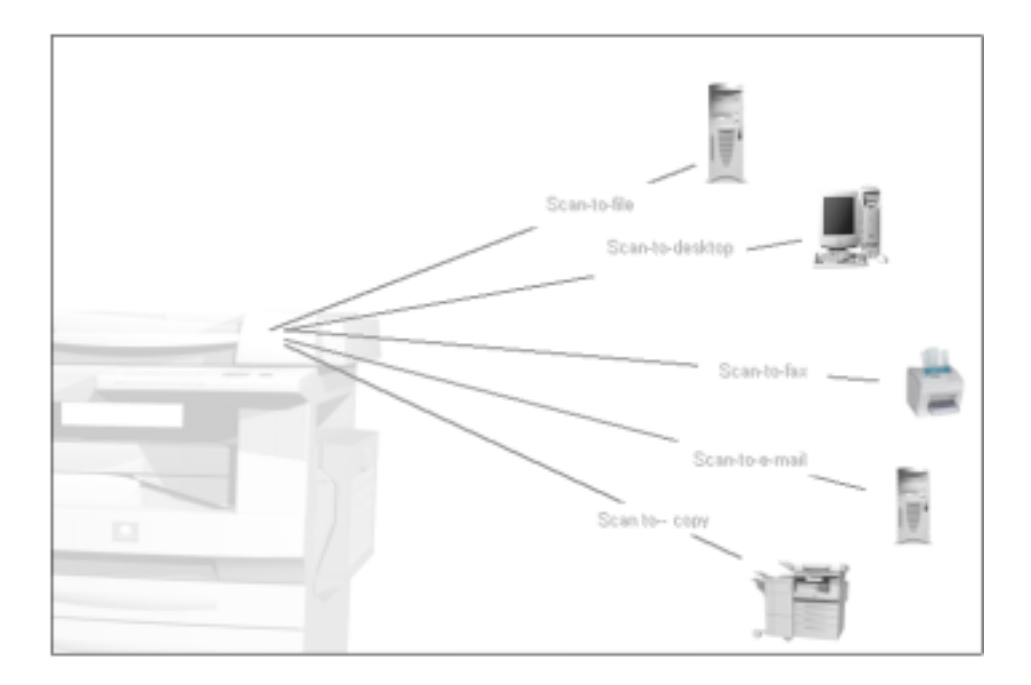

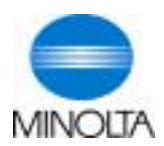

#### **1. Introduktion**

Når man snakker om scanning så kan funktionen enten være en Push eller Pull scanning. Push betyder at man "skubber" dokumentet til brugeren fra scanneren og Pull betyder at man fysisk sidder ved sin PC og "hiver" dokumentet over til sig. Der er mange forskellige scan muligheder som f.eks. Scan til PC, Scan til FTP og Scan til E-mail – og disse begreber vil blive beskrevet og illustreret over de næste par sider.

Nogle funktionaliteter kræver software som specielt er udviklet til formålet. Udover Controller mulighederne, har kunden brug for ekstra **FTP Server Software for** at funktionen **Scan to FTP** virker. Endvidere har kunden brug for ekstra **E-Mail Server Software for Scan to E-Mail.** (F.eks. Microsoft Exchange 5.5/2000, Solaris Postfix/Sendmail, Lotus Domino5 for Windows eller Mdaemon Version 4.x for Windows)

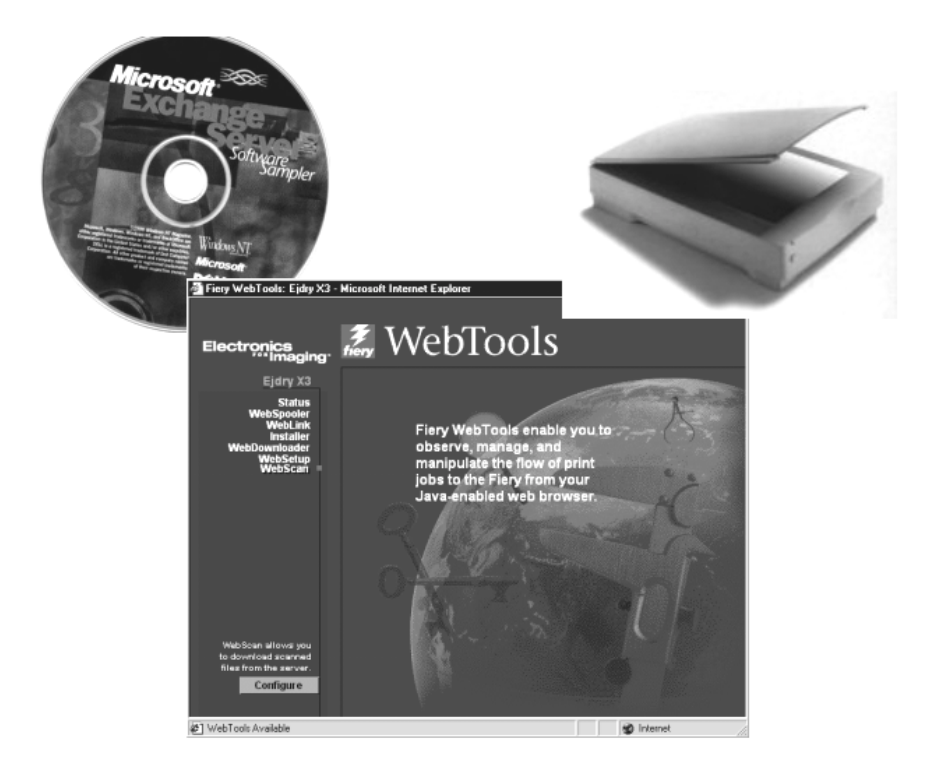

### **2. Scan til TWAIN**

TWAIN er en industri standard hedder rent faktisk (**T**echnology **W**ithout **A**ny **I**nteresting **N**ame). Twain scanning foregår fra PC'en. Man lægger sit dokument på glaspladen for derefter at "Pull" dokumentet til computeren. Derefter kan man åbne dokumentet i et billedbehandlingsprogram såsom Adobe Photoshop, PageScope Cabinet eller MS Word 2000. TWAIN sørger for at det er muligt at arbejde sammen med et billedbehandlingsprogram.

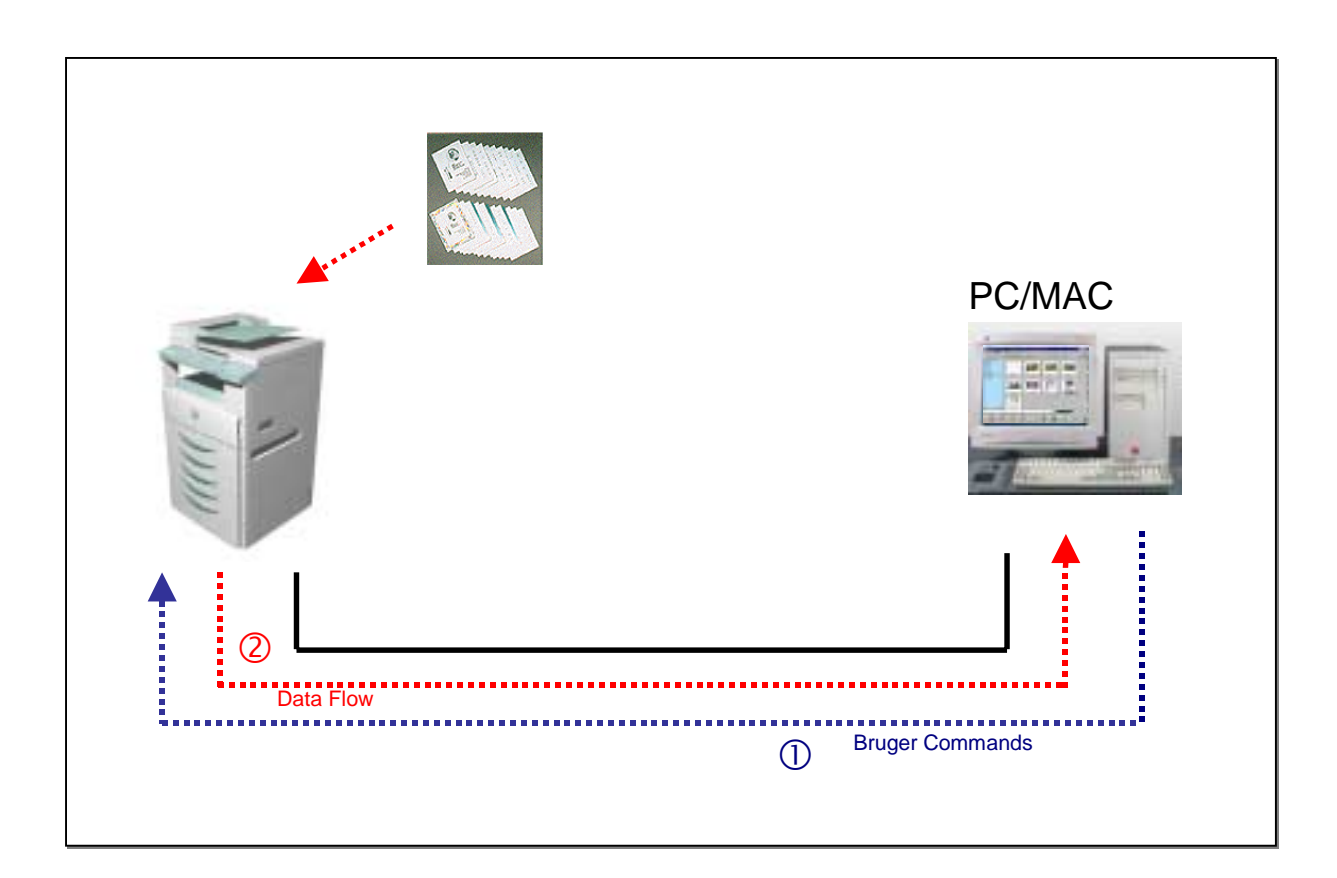

## **3. Scan til HDD**

Dokumenterne vil blive indscannet og digitaliseret af kopimaskinen. De vil blive gemt på Harddisken på controlleren (1) som hermed virker som midlertidig fil server. Når der scannes skal brugeren indkode et mailbox nummer, hvor controlleren så vil gemme dokumenterne. Ved at gå ind i mailbox nummeret kan (2) brugeren downloade dokumenterne til PC'en enten via EFI WebScan eller en TWAIN kompatibelt applikation  $(③)$ .

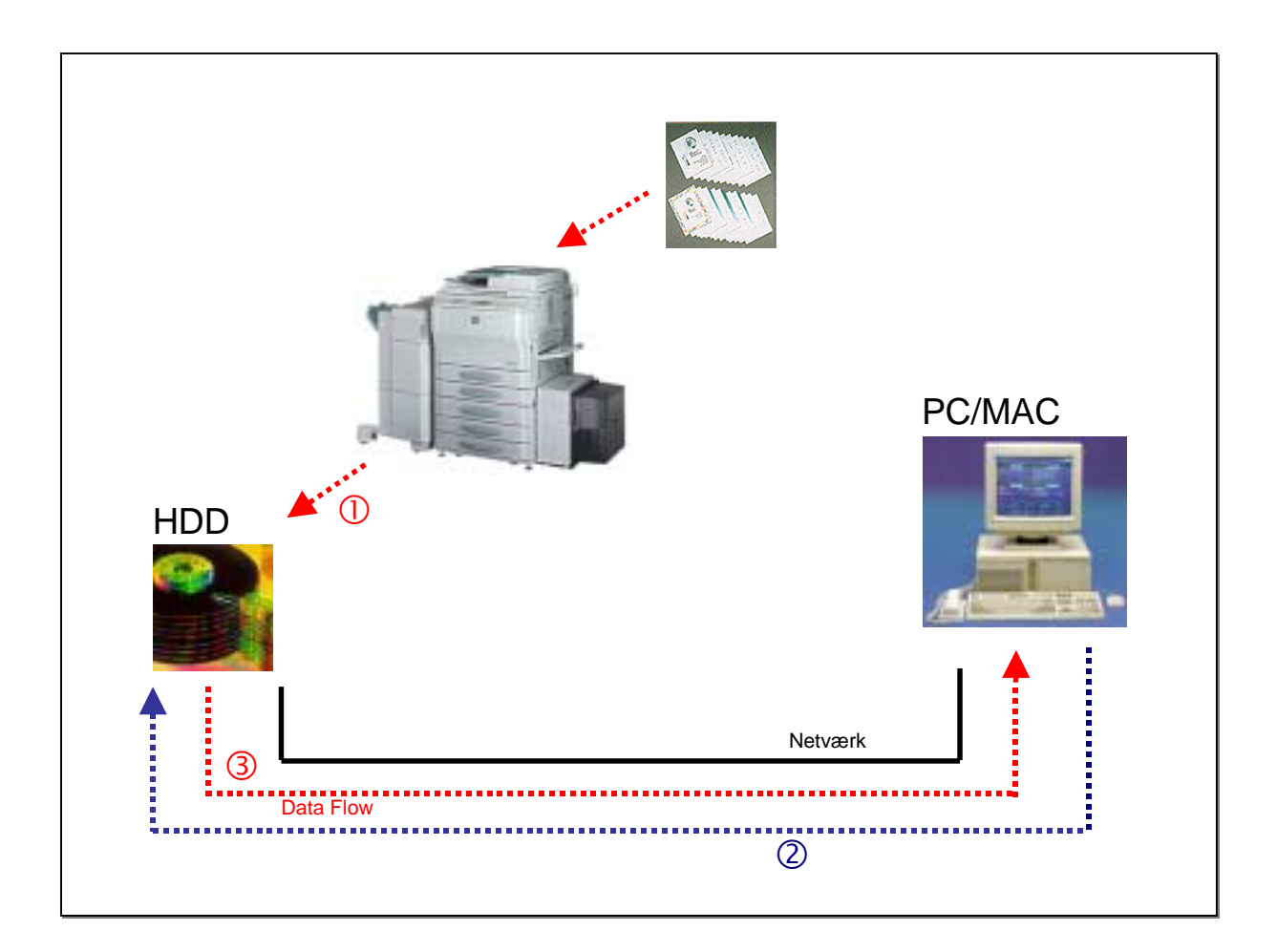

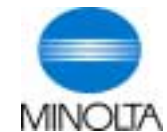

### **4. Scan til FTP**

Dokumenterne bliver scannet fra maskinen og på få sekunder gemt på en specificeret filmappe på FTP serveren, som er tilsluttet via intranettet  $(0)$  eller Internettet  $(0)$ . Dette går ret stærkt og benyttes når store filer eller filer der skal kunne være tilgængelige for mange brugere skal scannes ind. Vi kan eksempelvis scanne ind til R: drevet – så alle i Minolta Danmark kan få adgang til filen. Det kan scannes enten som et PDF, BMP eller TIFF format. De indscannede data vil dermed være tilgængeligt via FTP clienten. Det er også muligt at få adgang til dataen via en File manager såsom MS Explorer hvis mappen hvor FTP serveren gennem det indscannede er delt med f.eks. Microsoft Network eller Novell Netware.

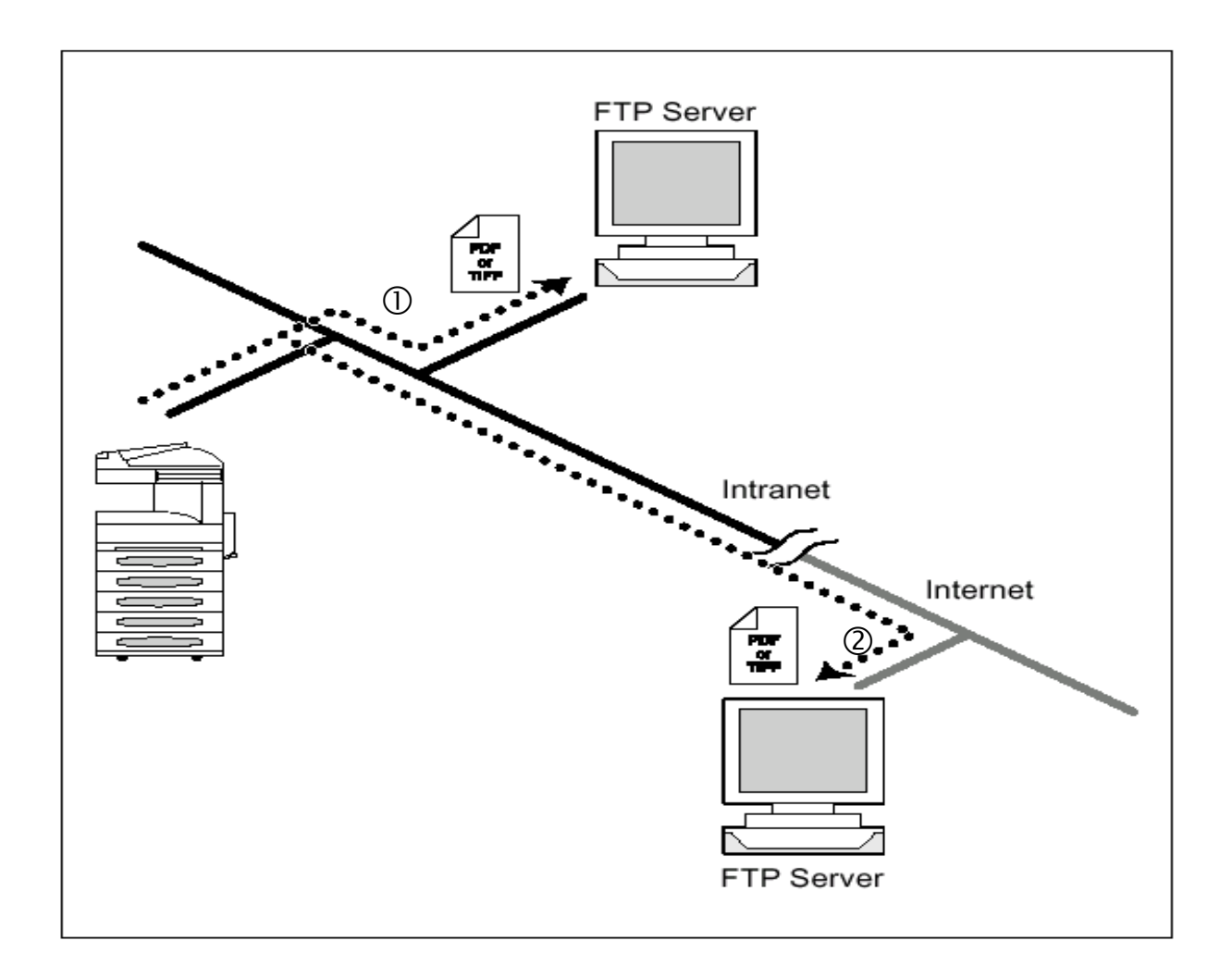

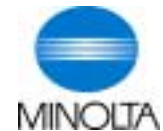

## **5. Scan til URL**

Fungerer i princippet på samme måde som Scan til FTP. Udover dette – så vil den sende brugeren en e-mail om hvor det indscannede er gemt. Det vil samtidig sende et link som brugeren bare skal klikke på – for så at få direkte adgang til dokumentet. MEN: Det kræver at brugeren har adgang til drevet fra sin PC. Scan til URL er ideelt ved forsendelse af store dokumenter eller højtopløseligt data. Denne scanning metode benyttes i stedet for Scan til E-mail – idet de fleste ikke kan modtage data på e-mail på mere end 5 MB. Dermed bliver mailserveren heller ikke fyldt op så hurtigt.

Genial scanning metode til Postrum.

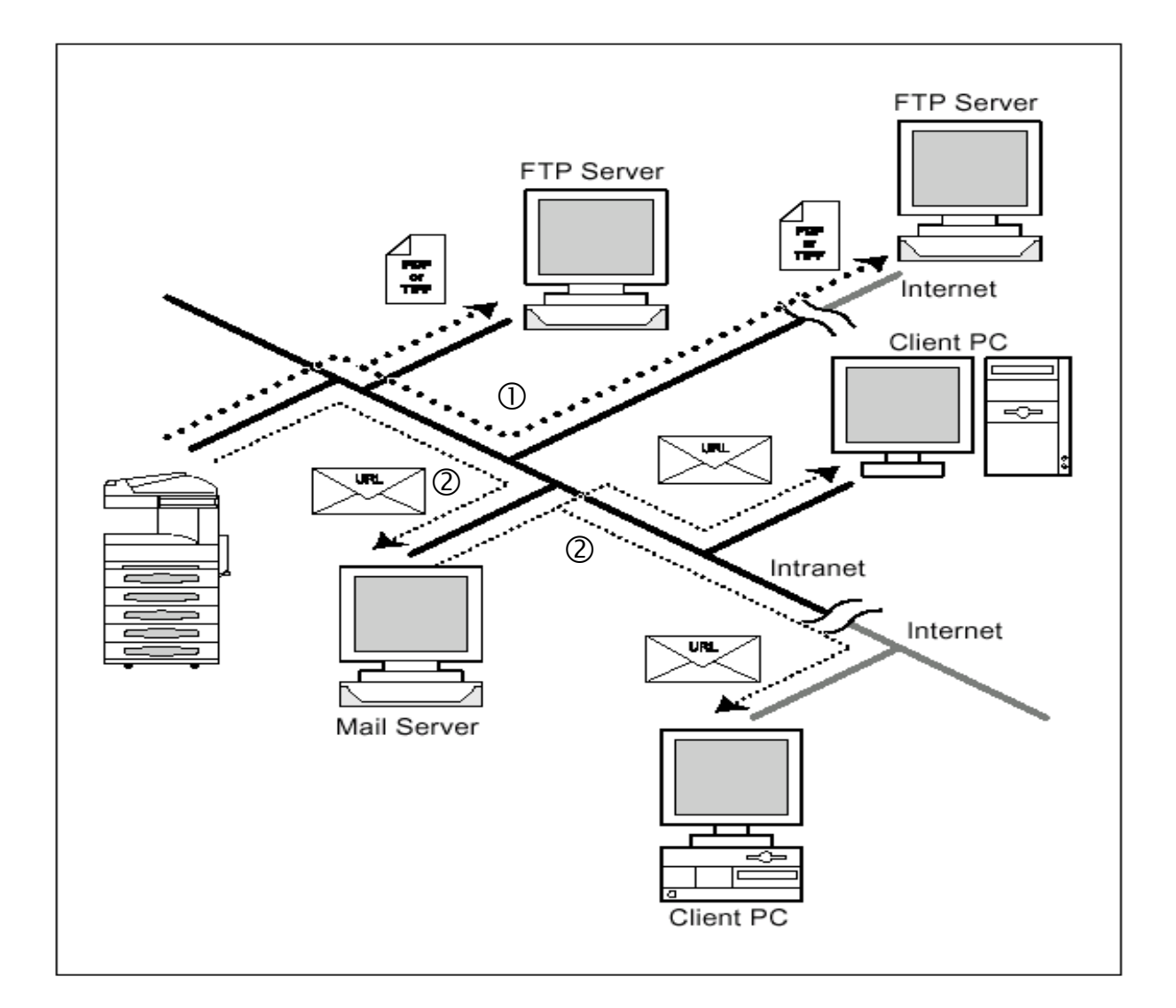

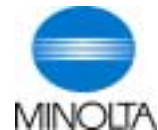

### **6. Scan til E-Mail**

Kopimaskinen scanner dokumentet fra glaspladen eller dokumentføderen og siderne bliver sendt direkte til den indtastede e-mail adresse. (På vores maskiner – kan man både sende til de indkodede one-touch numre, grupper eller selv taste e-mail adressen. Dokumenterne bliver sendt som enten TIFF eller PDF fil til en adresse over hele verden. Standard transmissionsprotocollen SMTP (Simple Mail Transfer Protocol) er brugt(1).

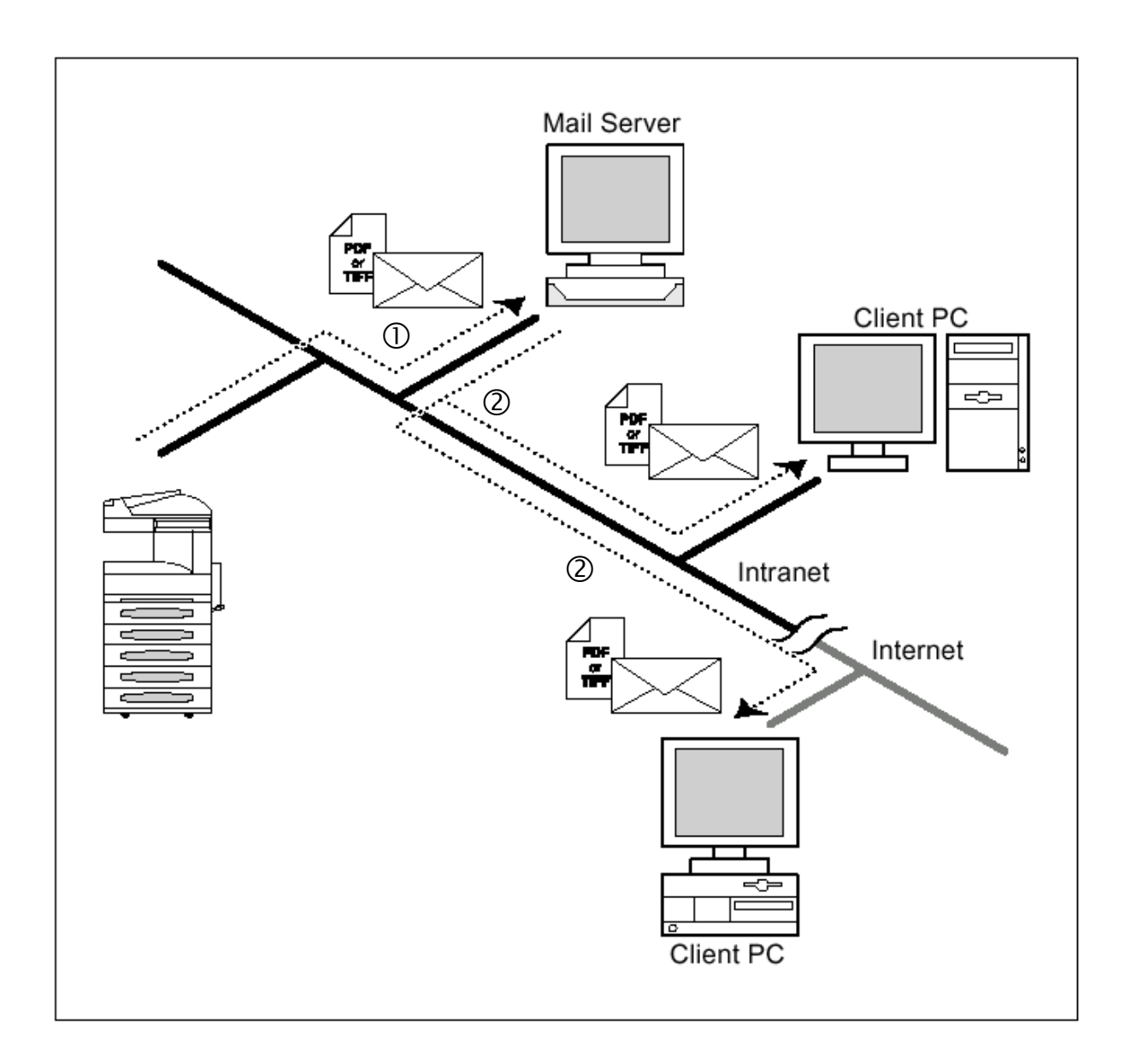

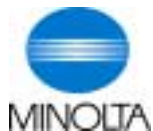

### **7. Internet FAX**

Det indscannede data er sendt direkte som en e-mail adresse fra Internet Faxen. Den fungerer i princippet på samme måde som en fax. Den sender bare fra en fax – direkte til en e-mail adresse som bliver modtaget som TiFF format hos klienten. Det giver modtageren mulighed for at rette og gemme de modtagne data elektronisk.

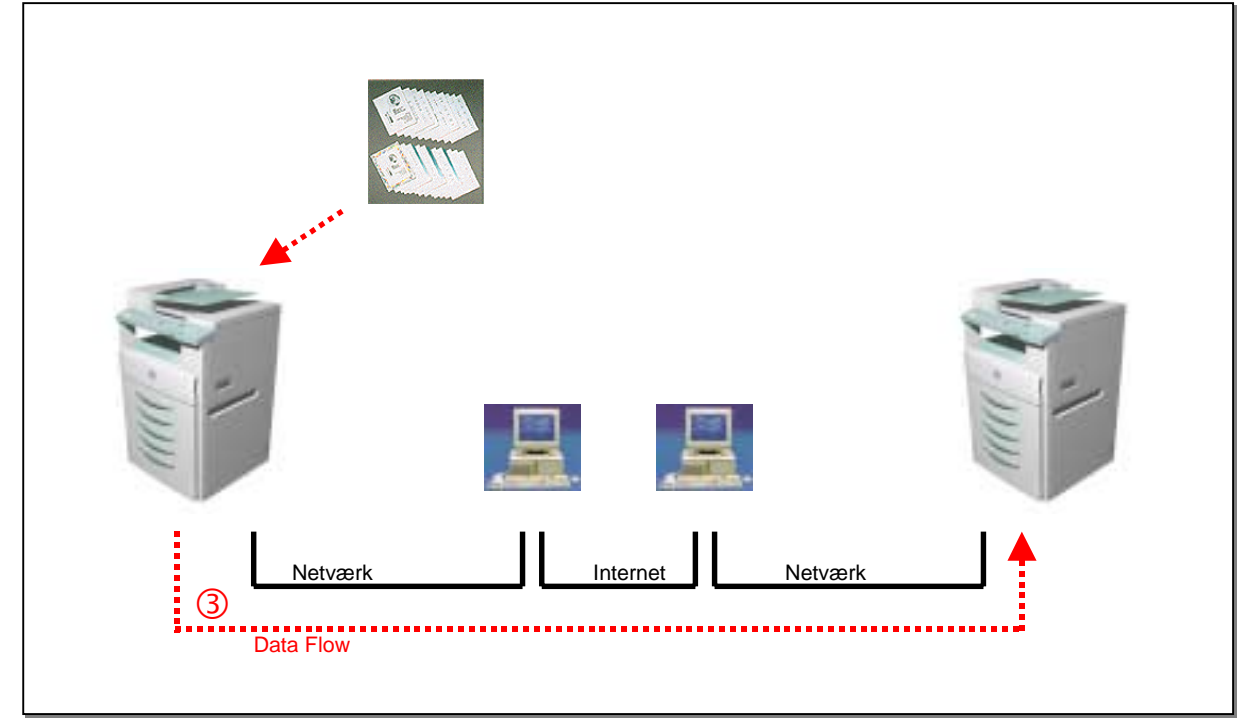

# **8. Oversigt "Scanning Funktioner"**

**Pi1501=Di151 Pi1802=152/183 Pi3502=Di251/Di351 Pi5501=Di450/550 Pi5500=Di450/550 Pi6500=Di650 Pi7500=Di750**

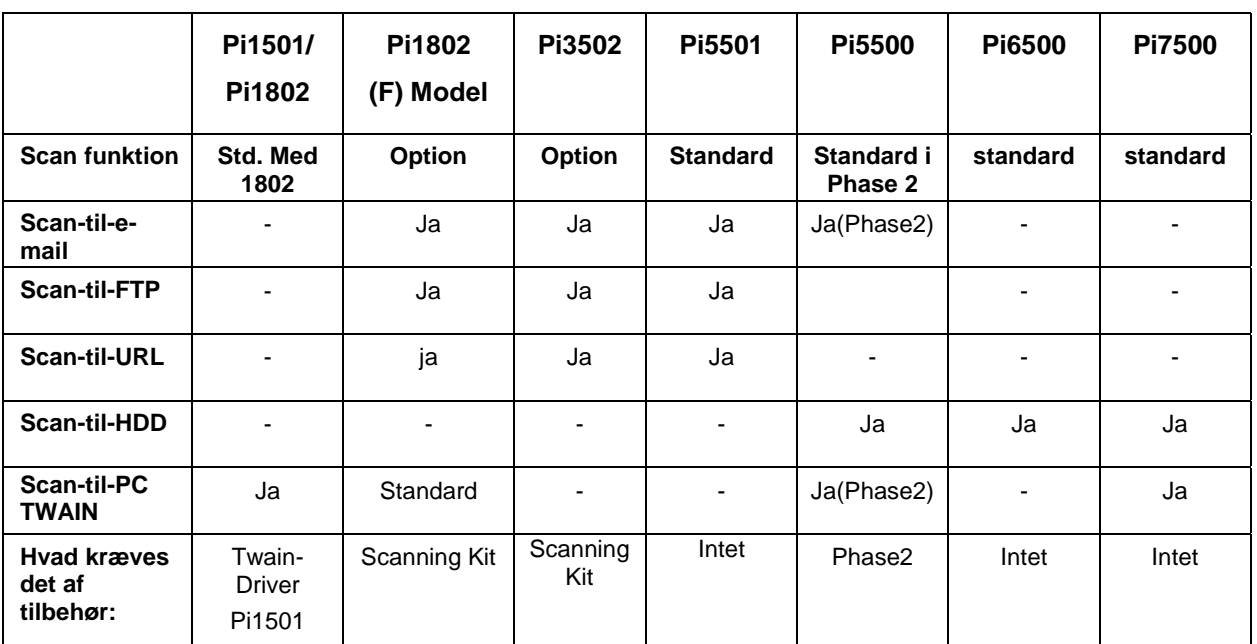